知 An exclamation point appears when the terminal is connected wirelessly

[Wireless](https://zhiliao.h3c.com/questions/catesDis/1534) **[孟普](https://zhiliao.h3c.com/User/other/1758)** 2020-06-05 Published

# Network Topology

#### Null

## Problem Description

In the local forwarding mode, when the wireless terminal passes the 801.1X authentication and goes online, there is an exclamation mark next to the wifi icon. The wireless terminal fails to ping gateway a nd fails to learn ARP. The fault sometimes appears and sometimes disappears automatically.

#### Process Analysis

As there is still a 802.1X authentication item on AC, it indicates that the authentication is no problem and maybe a problem of three-layer network communication.At the time of failure, the terminal canno t learn the ARP of the gateway, so it is suspected that there is something wrong with message forwar ding.

View on the AP associated with the terminal

**[WA5620-probe] DIS ar5drv 1 queue all**

### **TxDescFreeCnt 0**

// The higher the value is, the stronger the AP forwarding ability is and the less the message b **acklog is. This data is usually greater than 1000 (currently is 0 in the field).**

TxPreSendCnt 3000 Pkt\_Queue Size: 4096 : Wdp\_TxPkt\_Queue: CpuNum0 : H(1531),T(1531) H(1587),T(1587) CpuNum1 : NULL NULL Wdp\_RxPkt\_Queue: CpuNum0 : NULL NULL CpuNum1 : H(1509),T(1509) NULL Wdp\_FastTx\_Queue: CpuNum0 : H( 0),T( 0) H( 0),T( 0) CpuNum1 : NULL NULL -----------------------------------------

#### TX Queue Information:

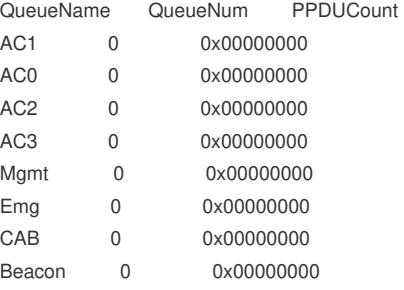

This indicates that there is a serious backlog of AP messages, usually resulting in queue overflow an d packet loss.View the wired port of AP, it is found that the broadcast traffic is very large, several time s of unicast, which seriously affects the forwarding performance of AP.

#### **Solution**

After configuring port isolation (configuring via MAP file), the broadcast traffic is reduced and the probl em is resolved.